# Cheatography

## Druid & Rune Cheat Sheet by [tmp\\_7890](http://www.cheatography.com/tmp-7890/) via [cheatography.com/123074/cs/23077/](http://www.cheatography.com/tmp-7890/cheat-sheets/druid-and-rune)

### **How to connect to Druid?**

### **Port-forward to the Druid cluster**

kubectl port-forward -n wiremind-druid-{env} druid- {env}-broker-{id-container} 8082:8082

Exemple: kubectl port-forward -n wiremind-druid-staging druid-‐ staging-broker-795c756456-sjbm9 8082:8082

### **Optional: configure a SQL client**

If you want to query Druid with an SQL client, you can do so using this [driver](https://downloads.apache.org/calcite/apache-calcite-avatica-1.16.0/). In Database URL, specify: jdbc:avatic‐ a:remote:url=http://localhost:‐ 8082/druid/v2/sql/avatica/

Tools: DBVizualizer, DBeaver, DataGrip, ...

### **What data sources can I query?**

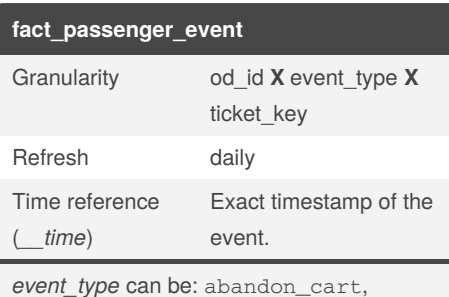

confirm\_purchase, cancel\_purchase

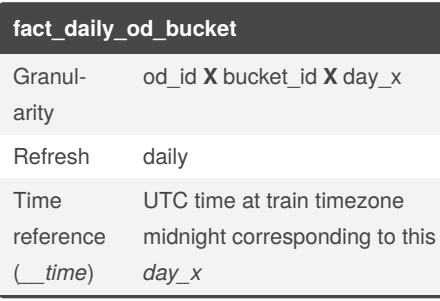

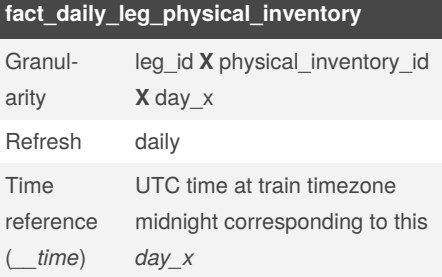

### **Query tips**

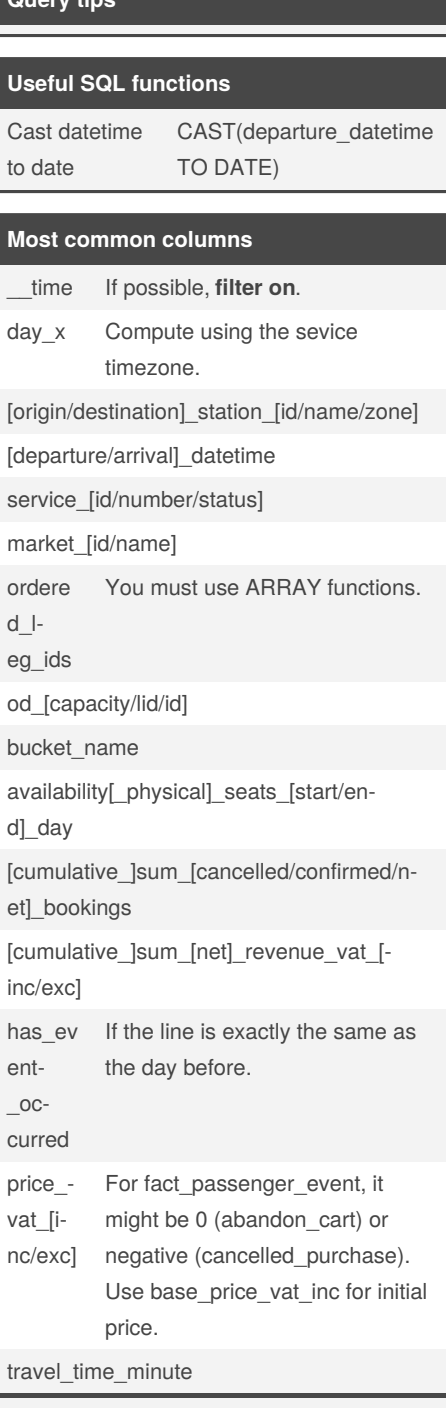

More [information](https://gitlab.cayzn.com/wiremind/cayzn-yield/cayzn-yield-backend/-/blob/master/documentation/source/resources/howto/data_warehouse.rst) here.

Sponsored by **CrosswordCheats.com** Learn to solve cryptic crosswords! <http://crosswordcheats.com>

## By **tmp\_7890** [cheatography.com/tmp-7890/](http://www.cheatography.com/tmp-7890/)

Not published yet. Last updated 5th June, 2020. Page 1 of 2.

# Cheatography

# Druid & Rune Cheat Sheet by [tmp\\_7890](http://www.cheatography.com/tmp-7890/) via [cheatography.com/123074/cs/23077/](http://www.cheatography.com/tmp-7890/cheat-sheets/druid-and-rune)

### **Rune tips**

#### **Bootstrap on Rune**

from rune.query import Rune from rune.registry import serpe\_factory from rune.helpers import druid\_host\_to\_connection SerpeFactory = serpe\_factory() sr = SerpeFactory(druid\_host\_to\_connection('htt‐ p://localhost:8082'), 'ouigo')

 $rune = Rune(sr)$ 

The rune object has execute\_native\_to\_df and execute\_sql\_to\_df methods.

### **Native queries**

execute\_native or execute\_native\_to\_df have the same interfaces.

First argument: the table you want to query; taken from serpe object (ie: sr.serpe.fact\_passenger\_event ).

Optional arguments:

**intervals**: List[str], pre-filter on \_\_time column. Must be specified most of the time, allows great optimization.

**columns**: List[Union[str, SerpeEntity]], columns you want to

select. You can put either strings or objects from serpe.

where: conditions on objects taken from serpe. Ex: sr.se-

rpe.departure\_datetime >= '2019-01-01

Check rune documentation for other args: timeout, limit, priority, querytype, use\_cache, ...

#### Example:

rune.execute\_native\_to\_df(sr.serpe.fact\_passeng‐ er\_event, columns=['departure\_datetime'], where=‐ sr.serpe.service\_number == 7699, limit=10, intervals=['2018-01-01/2018-01-02'])

### **How to use CLI?**

rune ouigo --druid-host http://localhost:8082

rune --help if you want more information

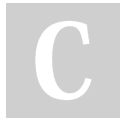

By **tmp\_7890**

[cheatography.com/tmp-7890/](http://www.cheatography.com/tmp-7890/) Last updated 5th June, 2020. Page 2 of 2.

Not published yet.

Sponsored by **CrosswordCheats.com** Learn to solve cryptic crosswords! <http://crosswordcheats.com>